## **How Do I Access Financials**

1. Login to EagleLINKS

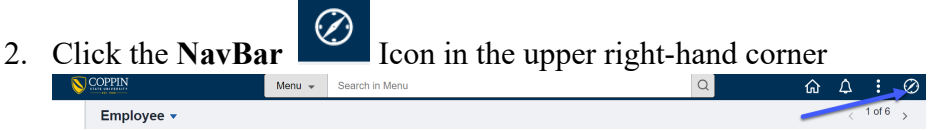

## 3. Click on **Menu**

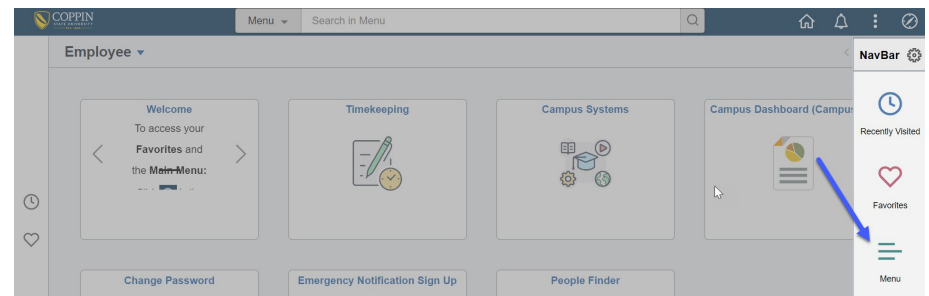

## 4. Click **Financials**

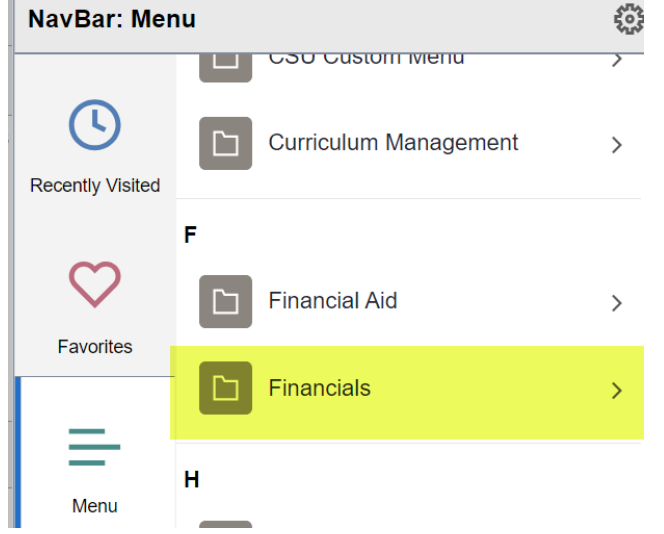

5. After clicking on **Financials**, the menu navigation will be the same as before